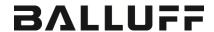

# BNI EIP-508-005-Z015-013 EtherNet/IP™ IP67 modules User's Guide

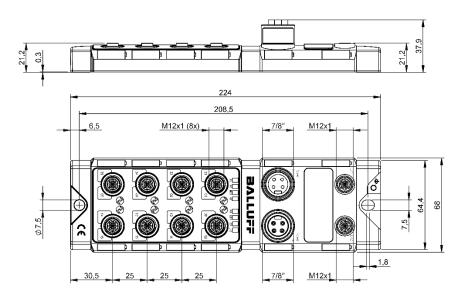

## **Table of Contents**

| 1 | General  1.1. Structure of the guide  1.2. Typographical Conventions                                                                                                    | 3<br>3<br>3<br>3<br>3<br>3<br>3<br>3<br>3<br>3<br>3<br>3<br>3<br>3<br>3<br>3<br>3<br>3<br>3 |
|---|----------------------------------------------------------------------------------------------------|---------------------------------------------------------------------------------------------|
| 2 | Safety 2.1. Intended Use 2.3. General Safety Notes 2.4. Resistance to Aggressive Substances Dangerous Voltage                                                                                                    | 4444                                                                                        |
| 3 | First Steps 3.1. Module Overview 3.2. Mechanical Connection 3.3. Electrical Connection  Power Supply  Grounding  Ethernet IP Interface  Port  Port                                                                                                    | 5<br>6<br>6<br>6<br>6<br>7<br>7                                                             |
| 4 | Technical Data 4.1. Dimensions 4.2. Mechanical Data 4.3. Operating Conditions 4.4. Electrical Data 4.5. Ethernet 4.6. Function Indicators  Module Status Port                                                                                                    | 8<br>8<br>8<br>8<br>9<br>9<br>9                                                             |
| 5 | Integration 5.1. Integration in Rockwell RS Logix 5000 5.2. Address Specifications 5.3. Data Configuration 5.4. Configuration Data  Module Configuration BNI EIP-508-005-Z015-013 IO-Link Port Configuration Cycle Settings Validation Settings Parameter Server Upload Flag on the IO-Link Device | 11<br>11<br>15<br>15<br>15<br>16<br>17<br>17<br>18                                          |
| 6 | Configuration via Explicit Messages QuickConnect Rockwell Automation Products that are Compatible with QuickConnect Example with Rockwell Components PLC Program Fault State Enable/Disable Fault State                                                                                            | 19<br>19<br>20<br>21<br>22<br>25                                                            |

## Balluff Network Interface EtherNet/IP™

| Fault State Action              | 25 |
|---------------------------------|----|
| IO-Link Device Parameterization | 26 |
| Read IO-Link Parameter          | 26 |
| Write IO-Link Parameter         | 28 |
| 7 Process Data                  | 29 |
| 7.1. Process Data Inputs        | 29 |
| Standard Input Data             | 29 |
| IO-Link Input Data              | 30 |
| 7.2. Process Data Outputs       | 31 |
| Standard Output Data            | 31 |
| IO-Link Output Data             | 31 |
| 8 Web interface                 | 32 |
| 8.1. General                    | 32 |
| 8.2. Prerequisites              | 32 |
| 8.3. Browser                    | 32 |
| 8.4. Connection setup           | 32 |
| 9 Appendix                      | 33 |
| 9.1. Scope of Delivery          | 33 |
| 9.2. Order Number               | 33 |
| 9.3. Ordering Information       | 33 |
| Notes                           | 34 |

#### 1 General

1.1. Structure of the quide

This guide is arranged so that one chapter builds upon the other.

Chapter 2: Basic safety instructions

Chapter 3: Main steps for installing the device

......

1.2. Typographical Conventions

The following typographical conventions are used in this manual.

**Enumerations** 

Enumeration is shown in the form of bulleted lists.

- Entry 1,
- Entry 2

**Actions** 

Action instructions are indicated by a preceding triangle. The result of an action is indicated by an arrow.

- Action instruction 1.
- Nesult of action.
- > Action instruction 2.

Actions can also be indicated as numbers in parentheses.

- (1) Step 1
- (2) Step 2

Syntax

Numbers:

Decimal numbers are shown without additional information (e.g. 123),

Hexadecimal numbers are shown with the additional indicator hex (e.g.,  $00_{\text{hex}}$ ) or the prefix

"0x" (e.g., 0x00).

**Cross-references** 

Cross-references indicate where additional information on the topic is located.

#### 1.3. Symbols

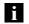

#### Note

This symbol indicates general notes.

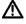

## Attention!

This symbol indicates a security notice which most be observed.

## 1.4. Abbreviations

BNI Balluff Network Interface

Standard input port

EIP EtherNet/IP ™

EMC Electromagnetic compatibility

FE Function earth
O Standard output port

### 1.5. Deviating views

Product views and illustrations in this manual may differ from the actual product. They are intended only as illustrative material.

#### 2 Safety

#### 2.1. Intended Use

The BNI EIP-... is a decentralized IO-Link, input and output module for connecting to the EtherNet/IP™ network.

## 2.2. Installation and Startup

#### Attention!

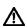

Installation and startup are to be performed by trained technical personnel only. Skilled specialists are people who are familiar with the work such as installation and the operation of the product and have the necessary qualifications for these tasks. Any damage resulting from unauthorized tampering or improper use shall void warranty and liability claims against the manufacturer. The operator is responsible for ensuring that the valid safety and accident prevention regulations are observed in specific individual cases.

## 2.3. General Safety Notes

### Commissioning and inspection

Before commissioning, carefully read the User's Guide.

The system must not be used in applications in which the safety of persons depends on the function of the device.

#### Intended use

Warranty and liability claims against the manufacturer shall be rendered void by damage from:

- · Unauthorized tampering
- Improper use
- Use, installation or handling contrary to the instructions provided in this User's Guide.

#### Obligations of the owner/operator

The device is a piece of equipment in accordance with EMC Class A. This device can produce RF noise. The owner/operator must take appropriate precautionary measures against this for its use. The device may be used only with a power supply approved for this. Only approved cables may be connected.

#### **Malfunctions**

In the event of defects and device malfunctions that cannot be rectified, the device must be taken out of operation and protected against unauthorized use. Intended use is ensured only when the housing is fully installed.

#### 2.4. Resistance to Aggressive Substances

#### Attention!

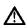

The BNI modules always have good chemical and oil resistance. When used in aggressive media (such as chemicals, oils, lubricants and coolants, each in a high concentration (i.e. too little water content)), the material must first be checked for resistance in the particular application. No defect claims may be asserted in the event of a failure or damage to the BNI modules caused by such aggressive media.

## Dangerous Voltage

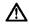

#### Attention!

Before working on the device, switch off its power supply.

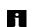

#### Note

In the interest of continuous improvement of the product, Balluff GmbH reserves the right to change the technical data of the product and

www.balluff.com

the content of these instructions at any time without notice.

## 3 First Steps

## 3.1. Module Overview

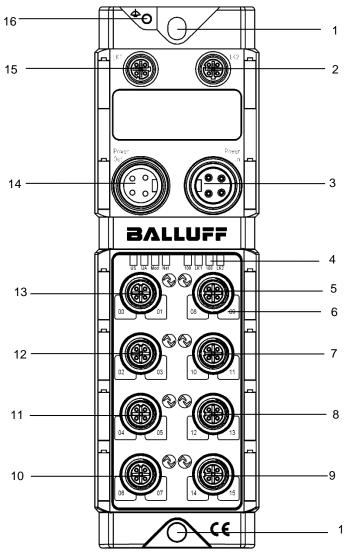

Figure - Overview: BNI EIP-508-005-Z015-013

| 1 | Mounting hole                      | 9  | Port 7            |
|---|------------------------------------|----|-------------------|
| 2 | EtherNet/IP™ port                  | 10 | Port 3            |
| 3 | Power In                           | 11 | Port 2            |
| 4 | Status LED: communication / module | 12 | Port 1            |
| 5 | Port 4                             | 13 | Port 0            |
| 6 | Pin/port LED: signal status        | 14 | Power Out         |
| 7 | Port 5                             | 15 | EtherNet/IP™ port |
| 8 | Port 6                             | 16 | Ground connection |

#### 3 First Steps

3.2. Mechanical Connection

The module is secured by means of two M6 screws and two washers. Insulation support is available separately.

## 3.3. Electrical Connection

### **Power Supply**

| IN<br>1 3   | Pin | Function | Description                             |
|-------------|-----|----------|-----------------------------------------|
|             | 1   | +24 V    | Actuator supply                         |
| 7/8", male  | 2   | +24 V    | Module / sensor supply                  |
| OUT         | 3   | 0 V      | CND module / concer and cetuater cumply |
| 3001        | 4   | U V      | GND module / sensor and actuator supply |
| 4 0 0 2     |     |          |                                         |
| 7/8" female |     |          |                                         |

### Note

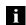

Where possible, use a separate power source to supply the sensor/bus and actuator with power.

Total current < 9 A The total current of all modules must not exceed 9 A even in the case of series connection of the actuator supply.

#### Attention!

Do not separate supply voltages

Non-separate voltage supply circuits for sensor and actuator can result in undesired voltage drops in the sensor supply when switching actuators.

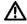

▶ Therefore always use separately protected voltage supplies for sensors and actuators.

Also be sure to sufficiently dimension the voltage supply of the device in order to cover startup and peak currents. Design the fusing concept accordingly.

#### Grounding

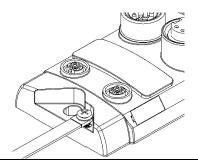

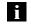

## Note

The functional ground connection between housing and machine must have a low impedance and be as short as possible.

## Ethernet IP Interface

### M12, D-coded, female

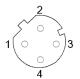

| Pin | Function |                 |  |
|-----|----------|-----------------|--|
| 1   | Tx+      | Transmit Data + |  |
| 2   | Rx+      | Receive Data +  |  |
| 3   | Tx-      | Transmit Data - |  |
| 4   | Rx-      | Receive Data -  |  |

## 3 First Steps

Port

M12, A-coded, female

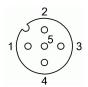

| Pin | Function                 |
|-----|--------------------------|
| 1   | +24 V, 1.6A              |
| 2   | Input / output           |
| 3   | GND                      |
| 4   | Input / output / IO-Link |
| 5   | n.c.                     |

Not

For the digital sensor inputs, refer to guideline on inputs EN 61131-2, Type 3.

Note
Each output delivers a maximum of 2 A.

Note
The IO-Link output is supplied via the sensor supply.

Note
Unused I/O ports must be provided with cover caps to comply with degree of protection IP67.

Port

| Port               |
|--------------------|
| 0 - 7              |
| IN / OUT / IO-Link |
|                    |

## 4 Technical Data

## 4.1. Dimensions

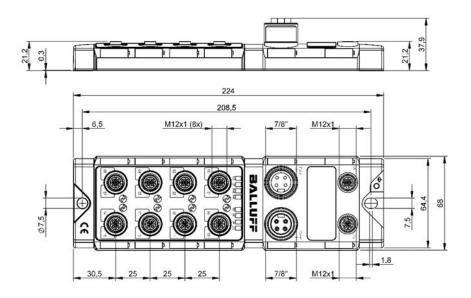

## 4.2. Mechanical Data

| Housing material               | Die case zinc, matt nickel plated            |
|--------------------------------|----------------------------------------------|
| Enclosure rating per IEC 60529 | IP 67 (only when plugged-in and threaded-in) |
| Supply voltage                 | 7/8" 4-pin, connector / female               |
| Input ports / output ports     | M12, A-coded (8x female)                     |
| Dimensions (W x H x D in mm)   | 68 x 224 x 37.9                              |
| Type of mounting               | Screw mounting with 2 mounting holes         |
| Ground strap installation      | M4                                           |
| Weight                         | Approx. 670 g                                |

# 4.3. Operating Conditions

| Ambient temperature | -5 °C 70 °C  |
|---------------------|--------------|
| •                   | -25 °C 70 °C |

## 4.4. Electrical Data

| Supply voltage        | 1830.2 V DC, in accordance with EN 61131-2 |
|-----------------------|--------------------------------------------|
| Ripple                | < 1%                                       |
| Input current at 24 V | 130 mA                                     |

## 4 Technical Data

## 4.5. Ethernet

| Ethernet IP port                          | 2 x 10Base/100Base Tx                             |
|-------------------------------------------|---------------------------------------------------|
| Connection for Ethernet IP port           | M12, D-coded, female                              |
| Cable types in accordance with IEEE 802.3 | Shielded, twisted pair min. STP CAT 5/ STP CAT 5e |
| Data transmission rate                    | 10/100 Mbps                                       |
| Max. cable length                         | 100 m                                             |
| Flow control                              | Half-duplex/full-duplex (IEEE 802.33x pause)      |

# 4.6. Function Indicators

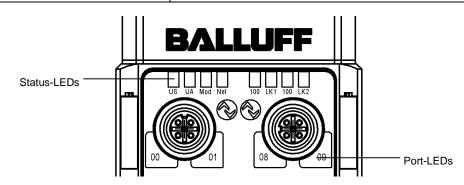

### **Module Status**

| LED   | Display             | Description                                              |
|-------|---------------------|----------------------------------------------------------|
|       | Green               | Output voltage OK                                        |
| UA    | Off                 | Output voltage low (< 18 V) or no output voltage present |
|       |                     | (< 11 V)                                                 |
| US    | Green               | Input voltage OK                                         |
| 03    | Red, flashing       | Input voltage low (< 18V)                                |
|       | Green, flashing     | Wrong or no configuration                                |
| Mod   | Green               | Module is working                                        |
| IVIOU | Red, flashing       | Fixed bus clock is not possible                          |
|       | Red-green, flashing | Initial sequence                                         |
|       | Off                 | Module has no IP address                                 |
|       | Green, flashing     | Module has IP, but no connection established             |
| NET   | Green               | Connection established                                   |
|       | Red, flashing       | Connection timeout                                       |
|       | Red-green, flashing | Initial sequence                                         |
| 100   | Off                 | Transfer rate: 10 Mbps                                   |
| 100   | Yellow              | Transfer rate: 100 Mbps                                  |
| LK1/2 | Green, flashing     | Data transfer                                            |

## 4 Technical Data

Port

Each port has two bicolored LEDs for displaying the I/O statuses.

## **Standard Port**

| 0.0 |        |                                       |  |  |  |  |
|-----|--------|---------------------------------------|--|--|--|--|
|     | Status | Function                              |  |  |  |  |
|     | off    | State of the input or output pin is 0 |  |  |  |  |
|     | yellow | State of the input or output pin is 1 |  |  |  |  |

### **IO-Link Port**

| Status               | Function                                                                |  |  |  |  |  |  |
|----------------------|-------------------------------------------------------------------------|--|--|--|--|--|--|
| green                | IO-Link connection established                                          |  |  |  |  |  |  |
| green flashing       | No active IO-Link communication                                         |  |  |  |  |  |  |
| green, fast flashing | IO-Link pre-operate during data management                              |  |  |  |  |  |  |
| red, fast flashing   | Wrong IO-Link data length, or validation failed, or data storage failed |  |  |  |  |  |  |
| red                  | IO-Link short circuit, pin 4 against pin 3                              |  |  |  |  |  |  |

## All Modes

| Status                 | Function                                               |
|------------------------|--------------------------------------------------------|
| Both LEDs red flashing | Short circuit at sensor supply between pin 1 and pin 3 |

#### 5.1. Integration in Rockwell RS Logix 5000

Here you see an example of how the module can be integrated into a Rockwell RS Logix 5000:

#### First go offline

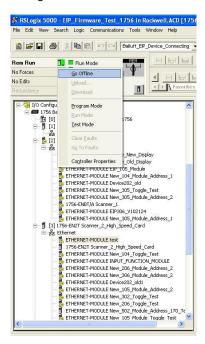

Right-click Ethernet (on the correct scanner card) Select a new module

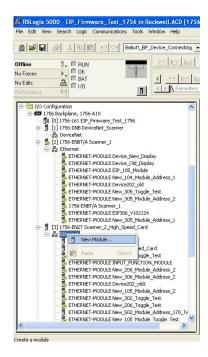

Then select the general Ethernet module as the ETHERNET module in the communication path

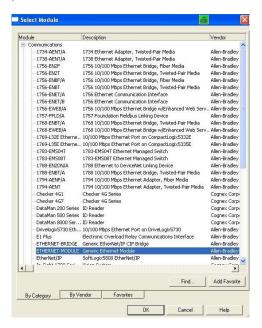

Now enter a user-defined tag name to select the general format Data-SINT, to enter the IP address of the module and to enter the correct connection parameters.

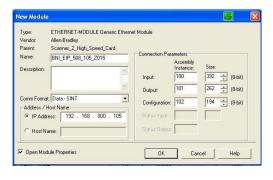

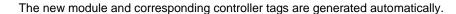

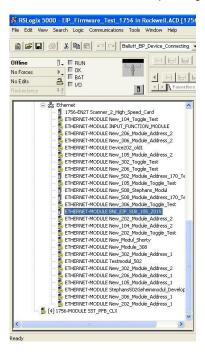

#### Then download the configuration

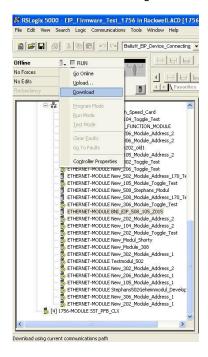

When the download is done, you can observe and control the tags using the Controller Tags option. Make sure you select the correct tag name, which you configured beforehand.

The input, output and configuration data for this is described on the following pages.

You can use these tags for the programming, too.

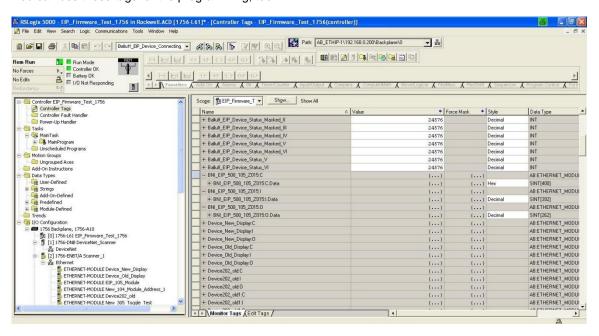

## 5.2. Address **Specifications**

These settings are factory-set.

IP-Adresse: 192.168.1.1 Subnetmaske: 255.255.255.0 Gatewayadresse: 192.168.1.1

### 5.3. Data Configuration

Please enter the following values in the control system. They describe the data sizes of the input, output and configuration data.

|        | Instanc ID  | Data length |
|--------|-------------|-------------|
|        | Ilistanc ib | 508         |
| Input  | 100         | 392         |
| Output | 101         | 262         |
| CONFIG | 102         | 194         |

#### 5.4. Configuration Data

The following tables show an allocation of the configuration data sequence. The standard values specified below describe a configuration with the IO-Link function at Pin 4 and standard I/O functions at Pin 2 and 4 of each port. The input and output functions of the configured standard I/O ports are set via the process data.

| Byte | Slot | Module part    | Description                                 |  |  |  |
|------|------|----------------|---------------------------------------------|--|--|--|
| 01   | 1    | Module         | General configuration for the entire module |  |  |  |
| 225  | 2    | IO-Link port 0 | Configuration of IO-Link port 0             |  |  |  |
| 2649 | 3    | IO-Link port 1 | Configuration of IO-Link port 1             |  |  |  |
| 5073 | 4    | IO-Link port 2 | Configuration of IO-Link port 2             |  |  |  |
| 7497 | 5    | IO-Link port 3 | Configuration of IO-Link port 3             |  |  |  |

| Byte   | Slot | Module part    | Description                                 |
|--------|------|----------------|---------------------------------------------|
| 01     | 1    | Module         | General configuration for the entire module |
| 225    | 2    | IO-Link port 0 | Configuration of IO-Link port 0             |
| 2649   | 3    | IO-Link port 1 | Configuration of IO-Link port 1             |
| 5073   | 4    | IO-Link port 2 | Configuration of IO-Link port 2             |
| 7497   | 5    | IO-Link port 3 | Configuration of IO-Link port 3             |
| 98121  | 6    | IO-Link port 4 | Configuration of IO-Link port 4             |
| 122145 | 7    | IO-Link port 5 | Configuration of IO-Link port 5             |
| 146169 | 8    | IO-Link port 6 | Configuration of IO-Link port 6             |
| 170193 | 9    | IO-Link port 7 | Configuration of IO-Link port 7             |

Module Configuration BNI EIP-508-005-Z015-013

| yte |   |    |          | В | it            | Description |   |   |                                  |
|-----|---|----|----------|---|---------------|-------------|---|---|----------------------------------|
| B   | 7 | 6  | 5        | 4 | 3             | 2           | 1 | 0 | •                                |
| 0   | F | 23 | Р        | 2 | F             | P1          |   | 0 | Port function 0x00: Standard I/O |
| 1   | F | 7  | P6 P5 P4 |   | 0x01: IO-Link |             |   |   |                                  |

15 www.balluff.com BALLUFF

## IO-Link Port Configuration

| Byte |                  |     |   | В     | it      | Description |                                                          |                                                                      |            |
|------|------------------|-----|---|-------|---------|-------------|----------------------------------------------------------|----------------------------------------------------------------------|------------|
| 8    | 7                | 6   | 5 | 4     | 3       | 2           | 1                                                        | 0                                                                    | ·          |
| 2    | Ва               | sic |   |       | Tir     | ne          |                                                          |                                                                      | Cycle time |
| 3    | Validation type  |     |   |       |         |             | Validation type 0 No validation 1 compatible (VID + DID) |                                                                      |            |
| 4    |                  |     |   | Vendo | or ID 1 |             |                                                          |                                                                      | Vendor ID  |
| 5    | Vendor ID 2      |     |   |       |         |             |                                                          |                                                                      | vendor ib  |
| 6    | Device ID 1      |     |   |       |         |             |                                                          |                                                                      |            |
| 7    | Device ID 2      |     |   |       |         |             | Device ID                                                |                                                                      |            |
| 8    | Device ID 3      |     |   |       |         |             |                                                          |                                                                      |            |
| 9    | Reserved Byte 1  |     |   |       |         |             |                                                          |                                                                      |            |
|      |                  |     |   |       |         |             |                                                          | Reserved                                                             |            |
| 24   | Reserved Byte 16 |     |   |       |         |             |                                                          | ]                                                                    |            |
| 25   | Parameter server |     |   |       |         |             |                                                          | Parameter server 0x00 Disable 0x82 Download 0x83 Upload and Download |            |

## **Cycle Settings**

This parameter can be used to influence the IO-Link communication speed. Calculated using the multiplier and the time base, the IO-Link cycle time can be increased. The time base is described in Table B3. The multiplier is entered in decimal form from 0...63.

| Bit |                 |  |  |       |        |  |  | Description                                                                                                    |
|-----|-----------------|--|--|-------|--------|--|--|----------------------------------------------------------------------------------------------------|
| 7   | 7 6 5 4 3 2 1 0 |  |  |       |        |  |  |                                                                                                    |
|     | me<br>ase       |  |  | Multi | iplier |  |  | Bit 0 to 5: Multiplier These bits contain a 6-bit multiplier for the calculation of MasterCycleTime or MinCycle Time. Permissible values for the multiplier are 0 to 63.  Bit 6 to 7: Time Base These bits specify the time base for the calculation of MasterCycleTime or MinCycleTime. |

Possible values of MasterCycleTime and MiniCycleTime

| Time base encoding | Time base value                                                                      | Calculation                      | Cycle time          |  |  |  |  |
|--------------------|--------------------------------------------------------------------------------------|----------------------------------|---------------------|--|--|--|--|
| 00                 | 0.1 ms                                                                               | Multiplier x time base           | 0.4 ms to 6.3 ms    |  |  |  |  |
| 01                 | 0.4 ms                                                                               | 6.4 ms + multiplier x time base  | 6.4 ms to 31.6 ms   |  |  |  |  |
| 10                 | 1.6 ms                                                                               | 32.0 ms + multiplier x time base | 32.0 ms to 132.8 ms |  |  |  |  |
| 11                 | Reserved                                                                             | Reserved                         | Reserved            |  |  |  |  |
| NOTE: The v        | NOTE: The value 0.4 results from the minimum possible transmission time according to |                                  |                     |  |  |  |  |

NOTE: The value 0.4 results from the minimum possible transmission time according to

## Validation Settings

No validation: validation deactivated, every device will be accepted.

Compatibility: manufacturer ID and device ID are compared to the IO-Link device data.

#### Parameter Server

**Disable**: data management functions disabled, stored parameter data and identification data of the IO-Link device remain stored.

#### Download:

If only the download is enabled, the master always starts a download of the parameter data. In this case, the download is likewise independent of the upload flag of the IO-Link device. If no data is stored in the Master Port, however, an upload takes place first. (e.g. after deleting the data or before the first data upload)

#### **Upload and Download:**

If the upload and download are enabled, different parameter sets are distinguished depending on the upload flag of the IO-Link device.

If no parameter data is stored in the IO-Link master port, an initial upload takes place. (e.g. after deleting the data or before the first data upload)

If the upload flag is set on the IO-Link device, an upload of the parameter data always takes place.

If no upload flag is set and parameter data has already been stored, a download of the parameter data always takes place.

#### Note

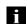

After the upload of the parameter data, the vendor ID and device ID of the connected IO-Link device are also still saved until the data records are deleted. When the connected IO-Link device is started, a validation takes place. Thus, only an IO-Link device of the same type can be used for the data management. If an IO-Link device of a different type is to be used, the contents of the parameter server must be deleted.

The data storage is supported only by IO-Link devices with IO-Link Revision 1.1.

## Upload Flag on the IO-Link Device

The upload flag is needed to overwrite already saved data in the parameter server with new parameter data of the same IO-Link device.

To enable the upload flag of an IO-Link device, the data value 0x05 must be entered in the index 0x02, subindex 0. (For information about configuration via IO-Link, refer to the "Web Server" chapter under "Device Properties" or the "Configuration via Explicit Messages" chapter under "IO-Link Device Parameterization")

#### QuickConnect

The QuickConnect function makes it faster to boot up and integrate the BNI EIP-50x-005-X015-013 modules.

Enabling QuickConnect automatically takes over all necessary port properties on the module:

- Static IP address
- Ports at 100 Mbps full-duplex
- Auto-negotiation disabled
- Auto MDI-X disabled
- Prepared for linear topology

You can configure **QuickConnect** via the following class instance attribute of the explicit messages:

| Class      | Instance | Attribute | Value                 |
|------------|----------|-----------|-----------------------|
| 245 (0xF5) | 1 (0x01) | 12 (0x0C) | 0: disabled (default) |
|            |          |           | 1: enabled            |

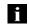

## Note

For QuickConnect to be enabled, ACD (Address Conflict Detection) must also be enabled. This is switched on by default.

The **ACD** can be reviewed and changed using the following class instance attributes of the explicit messages:

| Class      | Instance | Attribute | Value               |
|------------|----------|-----------|---------------------|
| 245 (0xF5) | 1 (0x01) | 10 (0x0A) | 0: disabled         |
|            |          |           | 1: enabled(default) |

Rockwell Automation Products that are Compatible with QuickConnect

| Component                                                                             | Supported Rockwell Automation Products                                                                                    |  |  |  |  |  |
|---------------------------------------------------------------------------------------|----------------------------------------------------------------------------------------------------|--|--|--|--|--|
| Controller                                                                            | ControlLogix® controllers: • 1756-L6x • 1756-L7x                                                                          |  |  |  |  |  |
|                                                                                       | GuardLogix controllers:  • 1756-L6xS  • 1756-L7xS                                                                         |  |  |  |  |  |
|                                                                                       | All controllers require firmware revision 20.001 or later.                                                                |  |  |  |  |  |
| EtherNet/IP managed switch on the controller side                                     | Stratix 6000 switches: 1783-EMS04T 1783-EMS08T Stratix 8000 switches: 1783-MS06T or 1783-MS10T 1783-RMS06T or 1783-RMS10T |  |  |  |  |  |
| EtherNet/IP communication modules                                                     | ControlLogix communication modules:  1756-EN2T with firmware revision 4.003  1756-ENBT with firmware revision 6.002       |  |  |  |  |  |
| Application logic that uses generic CIP Messages to inhibit and uninhibit I/O modules | Studio 5000 Logix Designer application, version 21.00.00 or later or RSLogix 5000 software, version 20.01.02              |  |  |  |  |  |

Source:

Allen-Bradley Ethernet/IP QuickConnect Application Technique Page 13

Example with Rockwell Components

Figure 3 - Example System Components

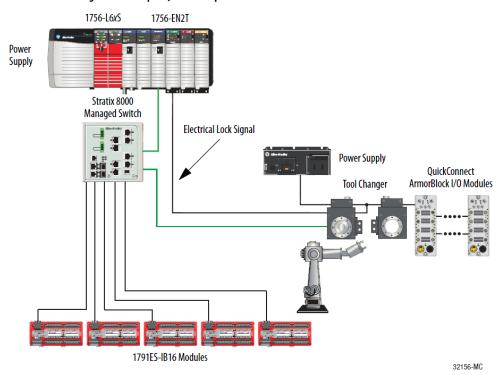

#### Source:

Allen-Bradley Ethernet/IP QuickConnect Application Technique, Page 12

Please also note the following:

- Direct connection between PLC and QuickConnect slave with crossover cable
- Slave-to-slave connection using patch cable
- For setting up the topology, only the linear topology with a maximum of 20 modules on the tool side is permitted.
- If needed, only one managed switch may be used between the PLC and Ethernet/IP slave
- To trigger the QuickConnect sequence, an electrical lock signal is required that reads in the supply voltage of the QuickConnect slaves via the controller.

## **PLC Program**

## **Add Application Logic**

Add ladder logic to inhibit and uninhibit QuickConnect I/O modules:

- Run this logic in a periodic task with a recommended 10 ms update rate.
- The logic examples shown configure two ArmorBlock I/O modules.
   Modify the code as needed to configure as many as 20 ArmorBlock I/O modules.

#### IMPORTANT

A connection time of 500 ms with 20 QuickConnect modules is supported with only a ControlLogix 1756-L7x controller and 1756-EN2T communication module. For average connection times per number of modules, see <u>Average Timing with Rockwell Automation Products on page 50</u>.

#### **Inhibit and Power Down**

Add this logic to inhibit and power down the QuickConnect modules.

1. Rung 0: Inhibit the modules.

Before making a tool change, you must uninhibit the QuickConnect ArmorBlock I/O modules mounted to the tool before powering down. Use a GSV (Mode) instruction to monitor the present state of the modules and one SSV (Mode) instruction per module to inhibit the modules.

The input condition to start the inhibit process must come from an external input. For example, as the robot is traveling back to change out the tool, this input condition must be enabled. By the time the tool is being changed, the modules are inhibited and can proceed to powering down the tool and modules.

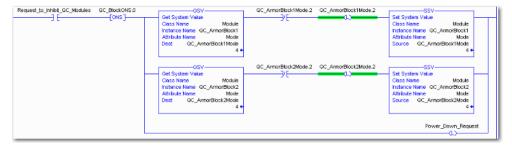

### Source:

Allen-Bradley Ethernet/IP QuickConnect Application Technique, Page 29

www.balluff.com BALLUFF 22

#### 2. Rung 1: Verify the modules are inhibited.

After the modules have been inhibited, verify that the modules have indeed been inhibited. Use one GSV (Entry Status) instruction per module. When the Entry Status value equals a decimal value of 24576, the module can be disconnected from the robotic arm and powered down.

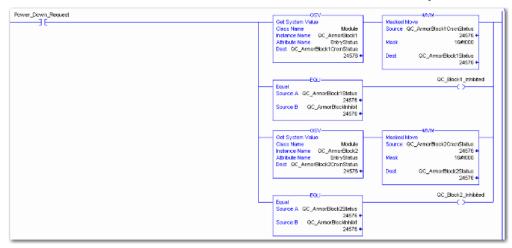

#### 3. Rung 2: Power down the modules.

This rung verifies that all the modules have been inhibited and powered down. The tool and modules can be physically disconnected from the robotic arm.

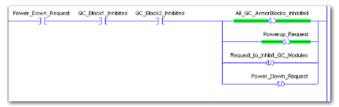

## Source:

Allen-Bradley Ethernet/IP QuickConnect Application Technique, Page 30

## **Uninhibit and Power Up**

Add this logic to uninhibit and power up the QuickConnect I/O modules.

1. Rung 3: Power up the modules.

Once the tool and module is connected, an external input module sends an electrical lock input signal. On receipt of the signal, start a timer to keep track of how long the tool and modules have been connected.

Every QuickConnect ArmorBlock I/O module has a delay time embedded in its electronic data sheet (EDS) file. This delay time is the amount of time the module takes to power up. The module takes about 300 ms to fully power up before establishing a connection to the controller.

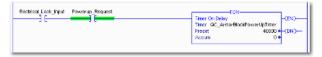

2. Rung 4: Uninhibit the modules.

When the Timer. Acc is greater then or equal to the module delay time (300 ms), use an SSV (Mode) instruction to uninhibit the module. Use a GSV (Mode) instruction to verify the mode of the module at powerup.

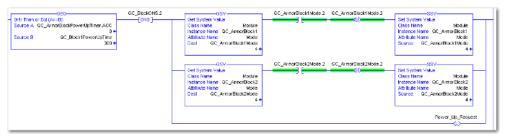

Source:

Allen-Bradley Ethernet/IP QuickConnect Application Technique, Page 31

3. (Optional) Rung 5: Verify the modules are uninhibited.

After the modules have been uninhibited, verify that the modules have indeed been uninhibited. Use one GSV (Entry Status) instruction per module. When the Entry Status value equals a decimal value of 16384, the module has been uninhibited.

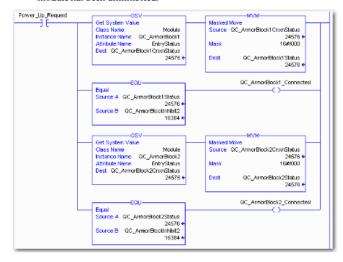

#### Source:

Allen-Bradley Ethernet/IP QuickConnect Application Technique, Page 32

## **Fault State**

A safe state that the port is to take on in the case of a loss of bus communication can be predefined for each output on the port pins.

The fault state settings can be configured using the following class instance attributes of the explicit messages.

## Enable/Disable Fault State

| Class    | Instance | Attribute | Value                   |
|----------|----------|-----------|-------------------------|
| 9 (0x09) | 1 - m    | 6         | 0: Fault state disabled |
|          |          |           | 1: Fault state enabled  |

## Fault State Action

| Class    | Instance | Attribute      | Value              |  |
|----------|----------|----------------|--------------------|--|
| 9 (0x09) | 1 - m    | 5 0: Output on |                    |  |
|          |          |                | 1: Hold last state |  |

m: Number of outputs

#### Note

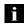

The fault state settings are stored only temporarily in the module. They are deleted after a power reset.

To ensure a long-term fault state configuration, the configuration has to be programmed via the PLC so that the settings are transferred to the module again when the system is restarted.

## IO-Link Device Parameterization

There are two options for configuring an IO-Link device connected to the IO-Link port.

- Configuration via the web server refer to the "Web Server" chapter under "Device Properties"
- Configuration via explicit messages

The following example describes how Rockwell RSLogix 5000 devices can be used to configure an IO-Link device via explicit messages. For this purpose, the "MSG" components in the PLC program are used.

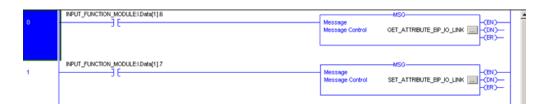

## Read IO-Link Parameter

| Service Code | Class | Instance | Attribute        |
|--------------|-------|----------|------------------|
| 0x32         | 0x96  | 1 - n    | 0x03             |
|              |       |          | (Read Parameter) |

n: Number of ports

Source Length must correspond to at least the read parameters, but a larger value can also be entered. (In this example, 100 bytes)

As the Source Element (Write) and as the Destination Element (Read), create one SINT[100] array each and select the first line[0].

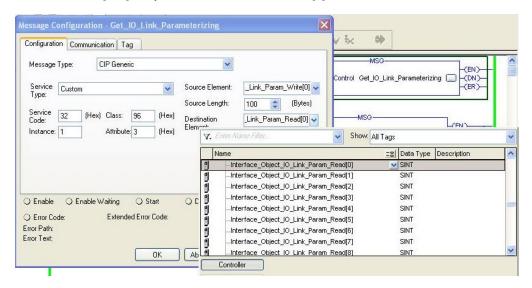

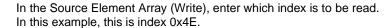

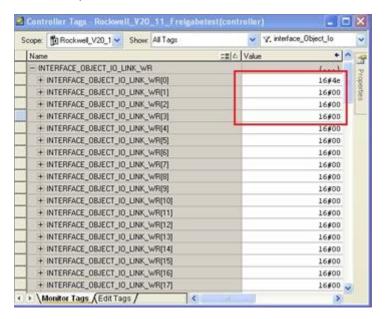

Destination Array (Read) shows the read-out value. In case of a configuration error, the error code is likewise displayed there.

In the "Communication" window, you have to select the Ethernet module on which the configuration is to take place.

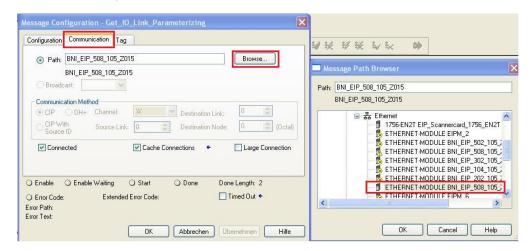

## Write IO-Link Parameter

| Service Code | Class | Instance | Attribute  |
|--------------|-------|----------|------------|
| 0x32         | 0x96  | 1 - n    | 0x02       |
|              |       |          |            |
|              |       |          | (Write     |
|              |       |          | Parameter) |

n: Number of ports

Source Element and Destination Element are to be selected so they are identical to the previous example, "Read IO-Link parameter".

The Source Length must be exactly the same length as the parameter data to be written.

In this example, index 0x4E, subindex 0, value 0x02 is written in Source Element Array (Write).

In case of a configuration error, an error code appears in Destination Element Array (Read).

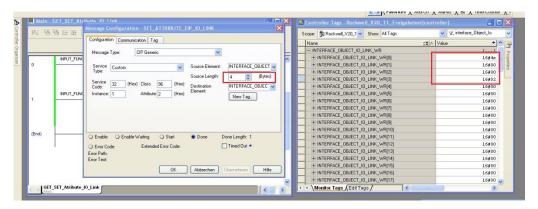

In the "Communication" window, you likewise have to select the Ethernet module on which the configuration is to take place.

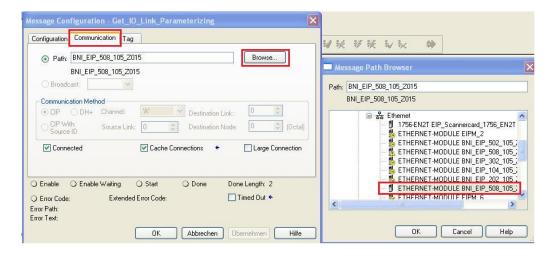

## i

#### Note

The explicit messages functions are implemented in accordance with the Volume 1: Common Industrial Protocol Specification and Volume 2: Ethernet/IP Adaption of CIP.

www.balluff.com BALLUFF 28

## 7 Process Data

## 7.1. Process Data Inputs

The input data size is 392 bytes. Take a look at the tables below for the allocation of the process data inputs.

| Byte   | Module part        | Description                                |
|--------|--------------------|--------------------------------------------|
| 07     | Standard I/O ports | Process data inputs at the standard inputs |
| 855    | IO-Link Port 0     | Process data inputs at IO-Link port 0      |
| 56103  | IO-Link port 1     | Process data inputs at IO-Link port 1      |
| 104151 | IO-Link port 2     | Process data inputs at IO-Link port 2      |
| 152199 | IO-Link port 3     | Process data inputs at IO-Link port 3      |
| 200247 | IO-Link port 4     | Process data inputs at IO-Link port 4      |
| 248295 | IO-Link port 5     | Process data inputs at IO-Link port 5      |
| 296343 | IO-Link port 6     | Process data inputs at IO-Link port 6      |
| 344391 | IO-Link port 7     | Process data inputs at IO-Link port 7      |

## Standard Input Data

| ţ    |     |     |     | В   | it  |     |     |     |                                                                                                    |
|------|-----|-----|-----|-----|-----|-----|-----|-----|----------------------------------------------------------------------------------------------------|
| Byte | 7   | 6   | 5   | 4   | 3   | 2   | 1   | 0   | Description                                                                                                    |
| 0    | 132 | 134 | 122 | 124 | l12 | 114 | 102 | 104 | Input data $104 \rightarrow Input at port 0, pin 4$                                                                |
| 1    | 172 | 174 | 162 | 164 | 152 | 154 | 142 | 144 | The result is 0 only if the port is configured as an IO-Link port.                                                 |
| 2    | S   | 3   | S   | 2   | S1  |     | S0  |     | Short-circuit status                                                                                               |
| 3    | S   | 57  | S   | 6   | S5  |     | S4  |     | Short-circuit between pin 1 and 3 at the registered port                                                           |
| 4    | O32 | O34 | O22 | O24 | 012 | 014 | O02 | O04 | Overload status                                                                                                    |
| 5    | O72 | O74 | O62 | O64 | O52 | O54 | O42 | O44 | O04 → Overload at port 0, pin 4 Only if the port is configured as an output.                                       |
| 6    | 0   | 0   | 0   | 0   | 0   | NA  | PS  | PA  | Status of the power supply NA: Actuator supply under 10V PS: Sensor supply under 18V PA: Actuator supply under 18V |
| 7    | 0   | 0   | 0   | 0   | 0   | 0   | 0   | 0   | Reserved                                                                                                    |

## 7 Process Data

## **IO-Link Input Data**

| te          |                                     |                 |         | Е        | Bit         |          |          |                      | D.                                                                                    |                                     |
|-------------|-------------------------------------|-----------------|---------|----------|-------------|----------|----------|----------------------|---------------------------------------------------------------------------------------|-------------------------------------|
| Byte        | 7                                   | 6               | 5       | 4        | 3           | 2        | 1        | 0                    | De                                                                                    | escription                          |
| 8<br><br>39 |                                     |                 |         |          |             |          |          |                      | IO-Link port 0 i                                                                      | nput data                           |
| 40          | 0                                   | 0               | 0       | 0        | 0           | 0        | DC       | IOL                  | IO-Link status IOL: Port in IO- DC: Device color: Reserved                            |                                     |
| 41          | sc                                  | 0               | 0       | 0        | 0 PDI DF VF |          |          |                      | IO-Link error<br>VF: Validation<br>SC: IO-Link sh<br>DF: Data stora<br>PDI: Process o | ort-circuit<br>ge validation failed |
| 42          | Vendor ID 1                         |                 |         |          |             |          |          |                      | Vendor ID                                                                             |                                     |
| 43          |                                     |                 |         | Vend     | or ID 2     |          |          |                      | Vendor ID                                                                             |                                     |
| 44          |                                     |                 |         | Devic    | e ID 1      |          |          |                      |                                                                                       |                                     |
| 45          |                                     |                 |         | Devic    | e ID 2      |          |          |                      | Device ID                                                                             |                                     |
| 46          |                                     |                 |         | Devic    | e ID 3      |          |          |                      |                                                                                       |                                     |
| 47          | N                                   | 1ode            |         | Туре     |             |          | 0        |                      |                                                                                       | Mode:                               |
| 48          |                                     |                 |         | Event c  |             |          |          |                      | Event 1                                                                               | 0: Reserved                         |
| 49          | Event code low 1: Event single shot |                 |         |          |             |          |          |                      |                                                                                       |                                     |
| 50          | N                                   | 1ode            |         | Type 0   |             |          |          |                      |                                                                                       | 2: Event disappears                 |
| 51          |                                     | Event code high |         |          |             |          |          | Event 2              | 3: Event appears                                                                      |                                     |
| 52          |                                     |                 |         |          |             |          |          | Type:<br>0: Reserved |                                                                                       |                                     |
| 53          | Mode Type 0                         |                 |         |          |             |          |          |                      | 1: Notification                                                                       |                                     |
| 54          | Event code high Event 3 2: Warning  |                 |         |          |             |          |          |                      |                                                                                       |                                     |
| 55          |                                     |                 |         | Event o  | ode lov     | <b>v</b> |          |                      |                                                                                       | 3: Error                            |
|             | The                                 | data of         | the oth | er IO-Li | nk port     | s are st | tructure | d ident              | ically and describ                                                                    | ed in the following.                |

### 7 Process Data

## 7.2. Process Data Outputs

The output data size is 262 bytes. Take a look at the tables below for the allocation of the process data outputs.

| Byte   | Module part        | Description                                 |
|--------|--------------------|---------------------------------------------|
| 05     | Standard I/O ports | Process data outputs at the standard inputs |
| 637    | IO-Link Port 0     | Process data output at IO-Link port 0       |
| 3869   | IO-Link port 1     | Process data output at IO-Link port 1       |
| 70101  | IO-Link port 2     | Process data output at IO-Link port 2       |
| 102133 | IO-Link port 3     | Process data output at IO-Link port 3       |
| 134165 | IO-Link port 4     | Process data output at IO-Link port 4       |
| 166197 | IO-Link port 5     | Process data output at IO-Link port 5       |
| 198229 | IO-Link port 6     | Process data output at IO-Link port 6       |
| 230261 | IO-Link port 7     | Process data output at IO-Link port 7       |

## Standard Output Data

| Puto |     |     |     | В   | it  |     |     |     | Description                                                                                                    |
|------|-----|-----|-----|-----|-----|-----|-----|-----|----------------------------------------------------------------------------------------------------|
| Byte | 7   | 6   | 5   | 4   | 3   | 2   | 1   | 0   | Description                                                                                                    |
| 0    | O32 | O34 | O22 | O24 | O12 | O14 | O02 | O04 | Output data 004 → Output at port 0, pin 4 To use this function at an IO-                                                 |
| 1    | 072 | 074 | O62 | O64 | O52 | O54 | O42 | 044 | Link port, the port has to be configured as an output.                                                                   |
| 2    | R32 | R34 | R22 | R24 | R12 | R14 | R02 | R04 | Restart                                                                                                    |
| 3    | R72 | R74 | R62 | R64 | R52 | R54 | R42 | R44 | Restart of the output after a short-circuit is detected                                                                  |
| 4    | 0   | 0   | 0   | 0   | 0   | 0   | 0   | 0   | Reserved                                                                                                    |
| 5    | 0   | 0   | 0   | 0   | 0   | DL  | GO  | RO  | Display control system DL: Display disabled / PLC lock GO: Green display LED illuminates RO: Red display LED illuminates |

## IO-Link Output Data

| Byte                                                                                           |   |   |   | Description |   |   |   |   |                            |  |  |  |
|------------------------------------------------------------------------------------------------|---|---|---|-------------|---|---|---|---|----------------------------|--|--|--|
| Буце                                                                                           | 7 | 6 | 5 | 4           | 3 | 2 | 1 | 0 | Description                |  |  |  |
| 637                                                                                            |   |   |   |             |   |   |   |   | IO-Link port 0 output data |  |  |  |
| The data of the other IO-Link ports are structured identically and described in the following. |   |   |   |             |   |   |   |   |                            |  |  |  |

#### 3 Web interface

**8.1. General** The IO-Link master includes an integrated web interface for accessing detailed device

information and for configuration.

**8.2. Prerequisites**To use this web interface, it must be ensured that the module has been integrated in the

network correctly. To do this, the IP subnet of the IO-Link master must be accessible from

the PC on which the browser is being operated.

**8.3. Browser** The web interface is compatible with newer versions of Google Chrome, Firefox or MS

Edge. For more detailed version information, see the data sheet at www.balluff.com on the

product page.

**8.4. Connection setup** To establish a connection with the web interface, enter the IP address of the BNI module in

the browser's address bar.

The default settings are:

IP address: 192.168.1.1

Subnet mask: 255.255.255.0

Gateway address: 192.168.1.1

User name: "admin"
Password: "BNIEIP"

WebUI starts with the network settings. When logged in, the settings can be carried out.

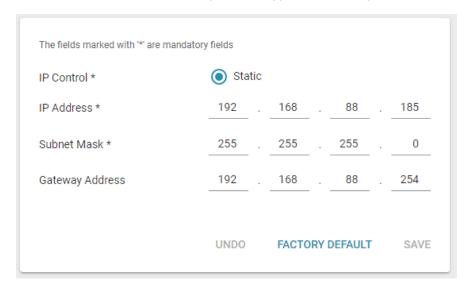

## 9 Appendix

## 9.1. Scope of Delivery

The BNI EIP comprises the following elements:

- IO-Link block
- 4x M12 dummy plugs
- Ground strap
- M4x6 screw
- 20 informational signs

#### 9.2. Order Number

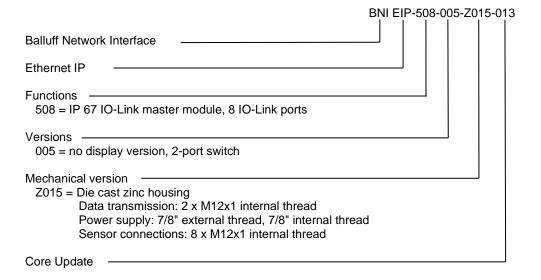

## 9.3. Ordering Information

| Product order code       | Order code |
|--------------------------|------------|
| BNI EIP-508-005-Z015-013 | BNI00HM    |

Notes

# www.balluff.com

Headquarter & Technical Service Hub Region EMEA

Balluff GmbH Schurwaldstraße 9 73765 Neuhausen a.d.F.

Germany www.balluff.com/go/support